# メール通知パスワードの利用登録

## 1.メニューを選択

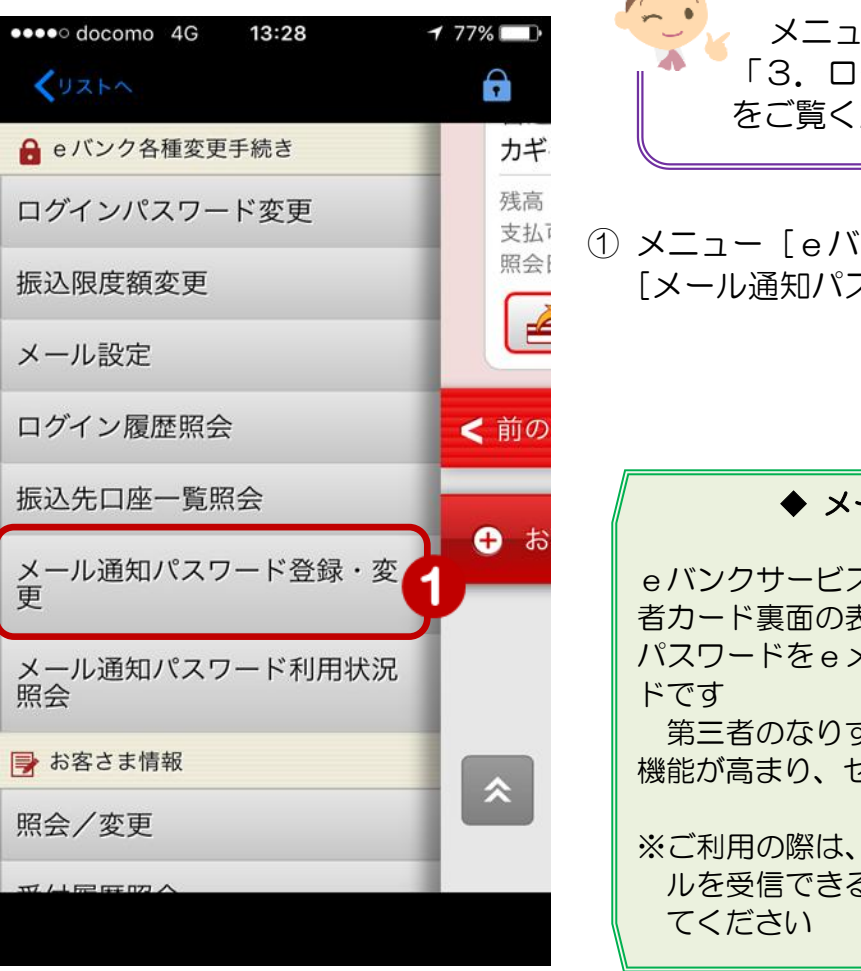

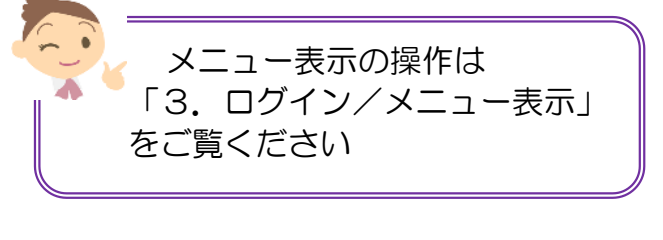

① メニュー[eバンク各種変更手続き]の [メール通知パスワード登録·変更]をタップ

#### ◆ メール通知パスワードとは

eバンクサービスを利用し振込操作をする際、契約 者カード裏面の表を使用せずに、取引ごとに異なる パスワードをeメールアドレスに通知するパスワー

第三者のなりすまし等による不正送金を防止する 機能が高まり、セキュィティが向上します。

※ご利用の際は、必ずeバンクサービスからのメー ルを受信できるようにご利用の通信機器を設定し

# 2.メールアドレスの選択

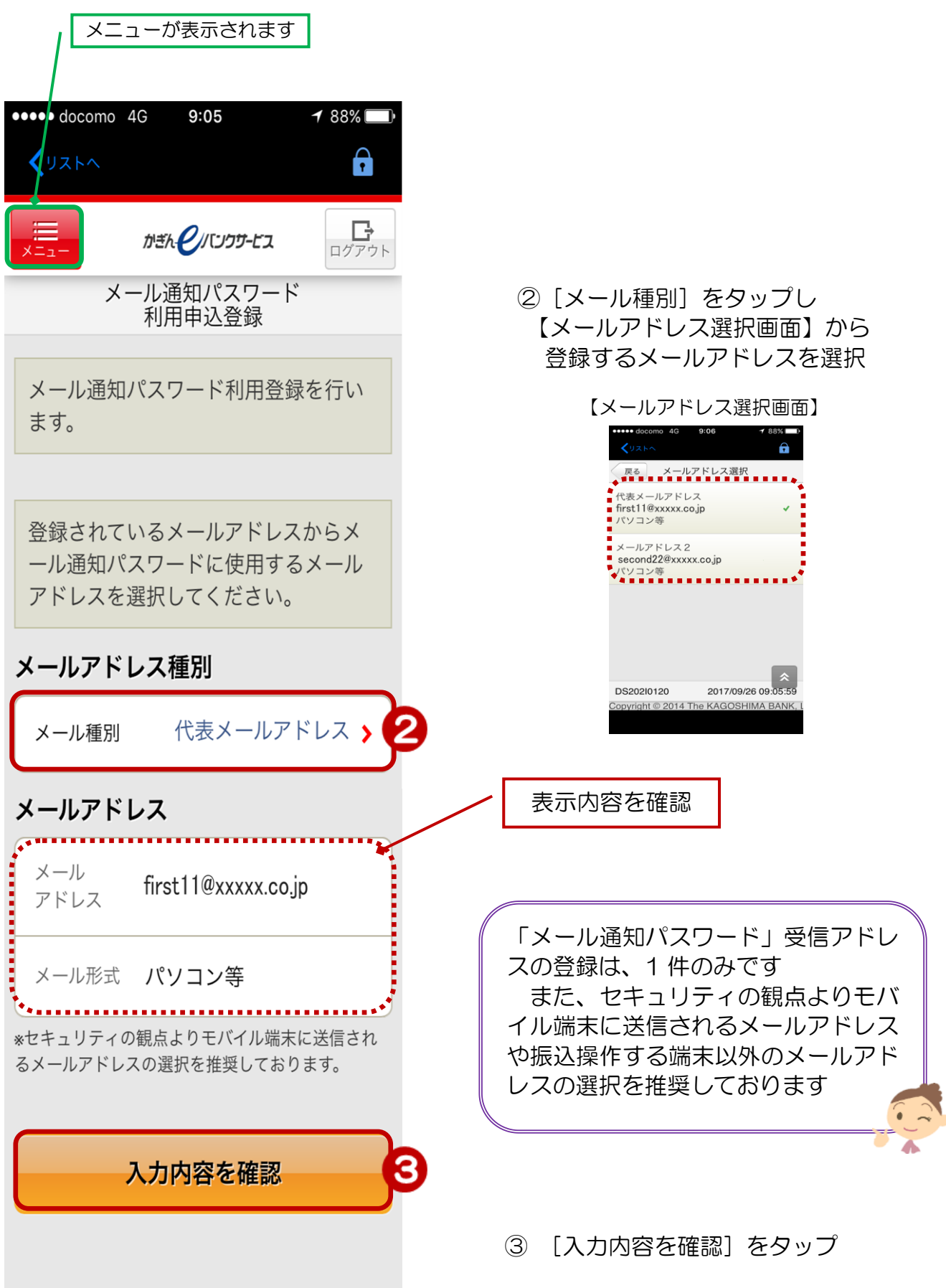

## 3.メールアドレスの登録

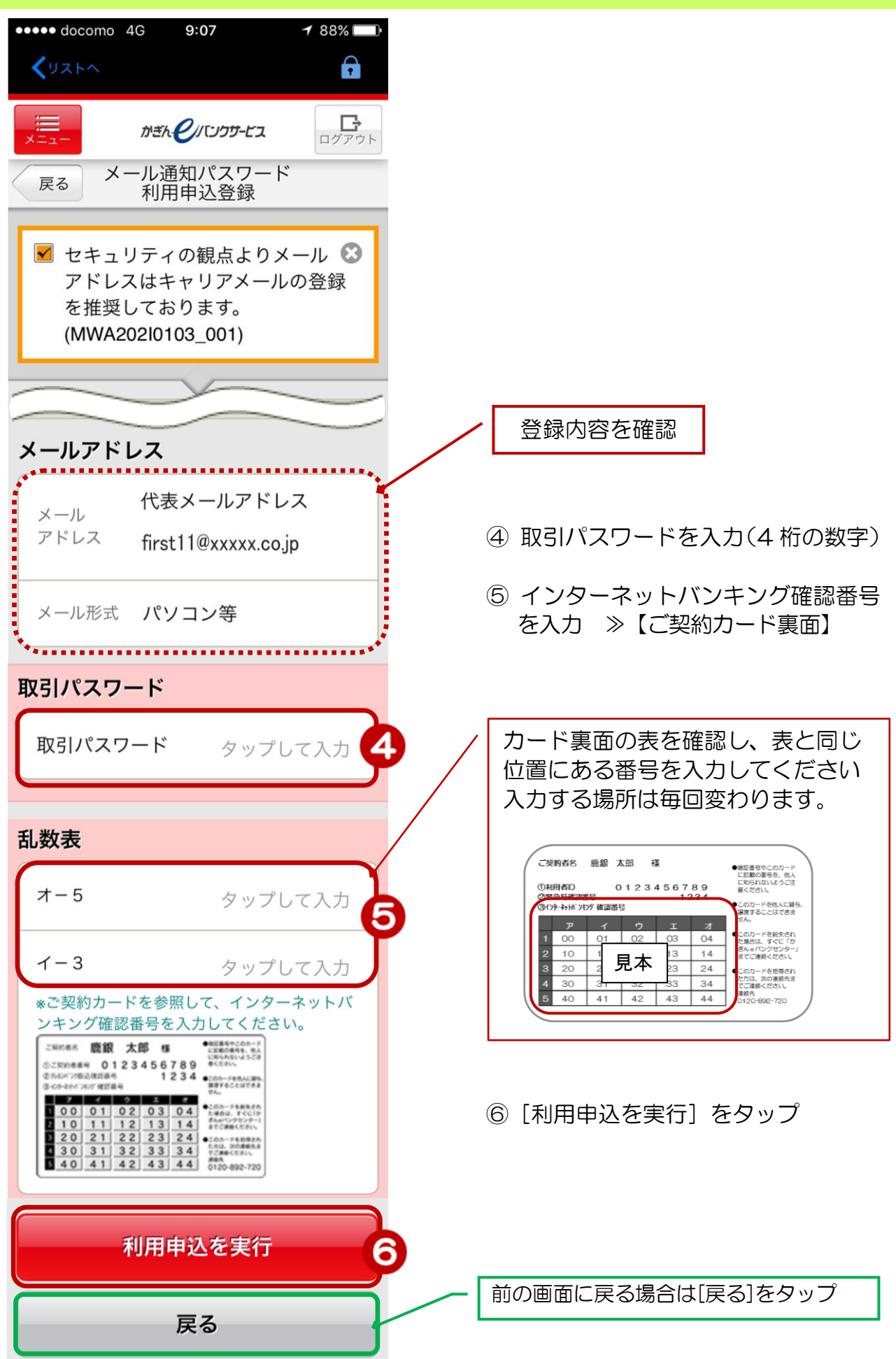

### 4.登録完了

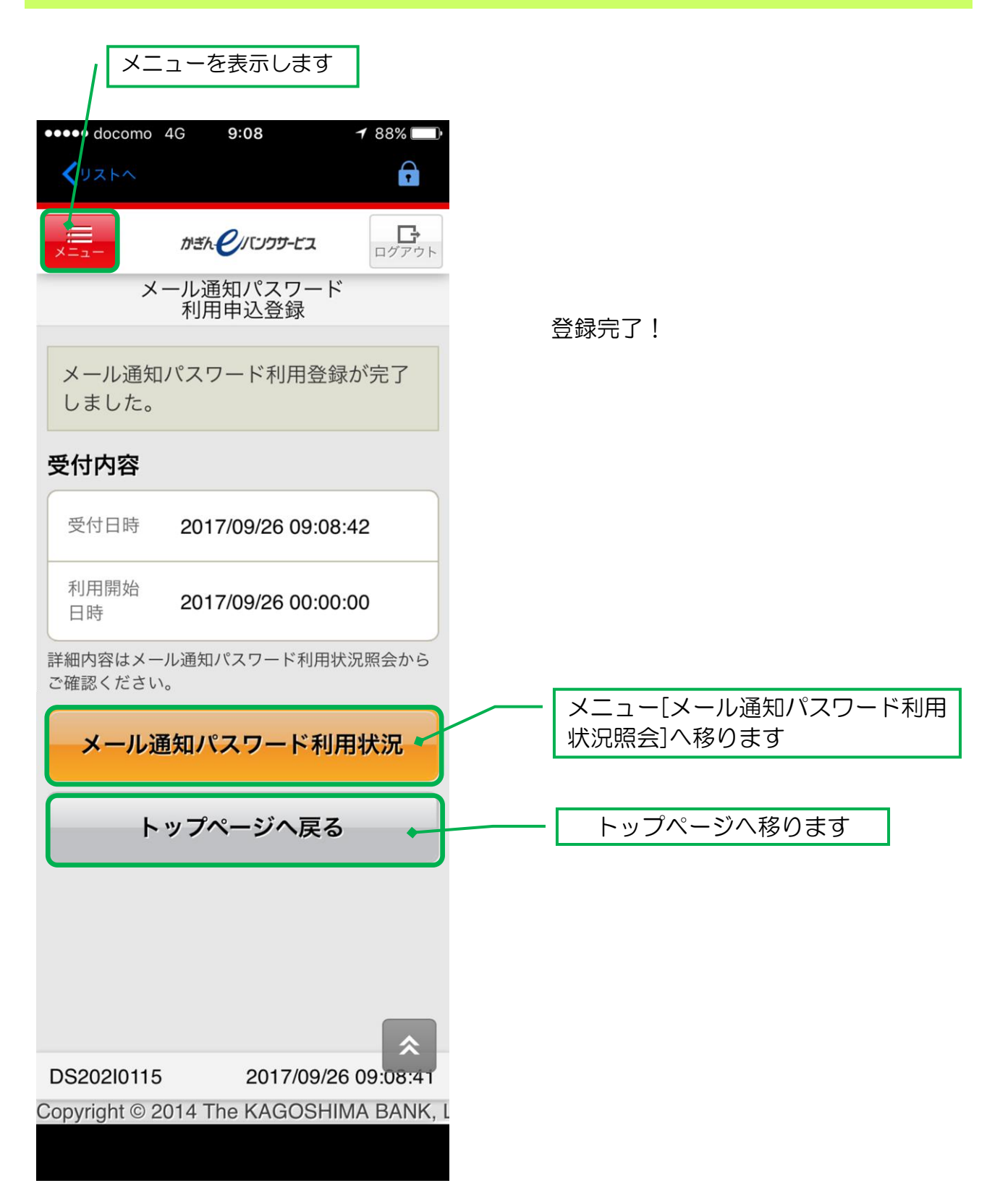